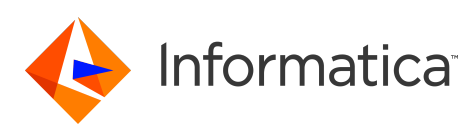

#### **Informatica® PowerExchange® 10.5 Release Notes March 2021**

© Copyright Informatica LLC 2019, 2021

## **Contents**

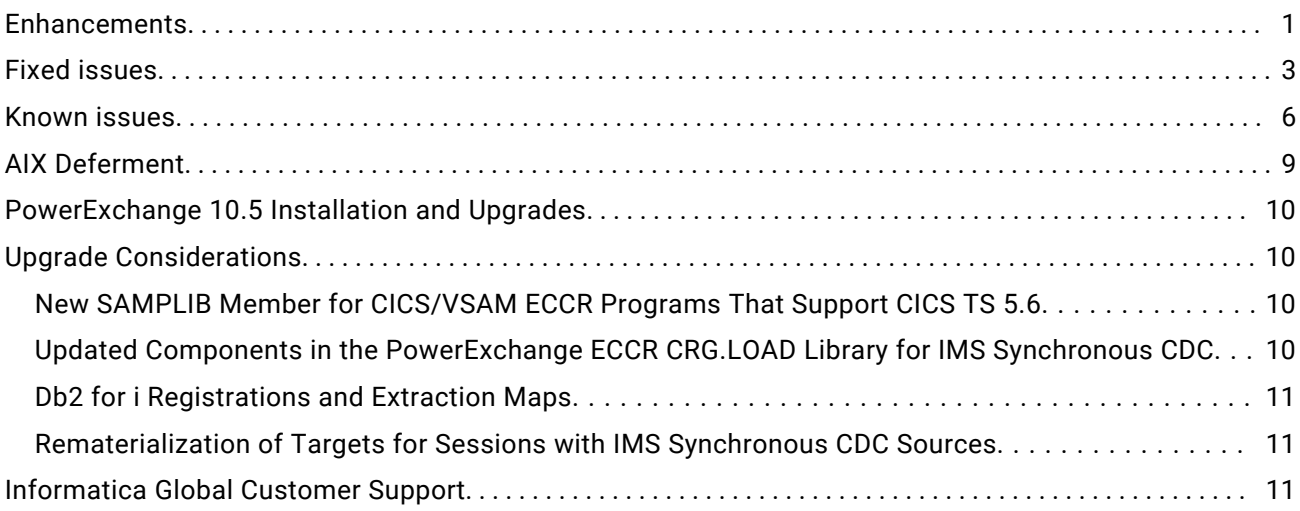

Read the *Informatica® PowerExchange® Release Notes* to get important information about enhancements, fixed issues, and known issues in PowerExchange 10.5. The release notes also include upgrade considerations, if applicable.

To access the PowerExchange 10.5 documentation set, browse the Informatica Documentation Portal at [https://docs.informatica.com.](https://docs.informatica.com)

### **Enhancements**

The following table describes closed enhancement requests:

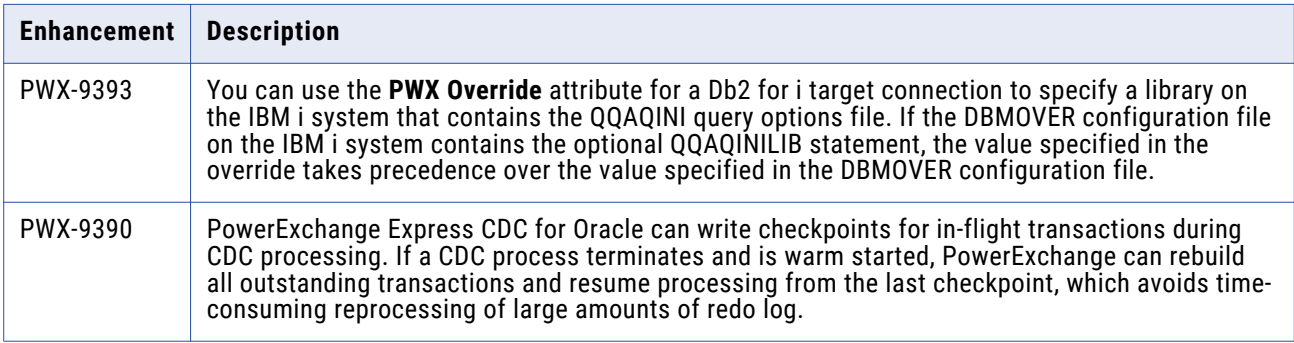

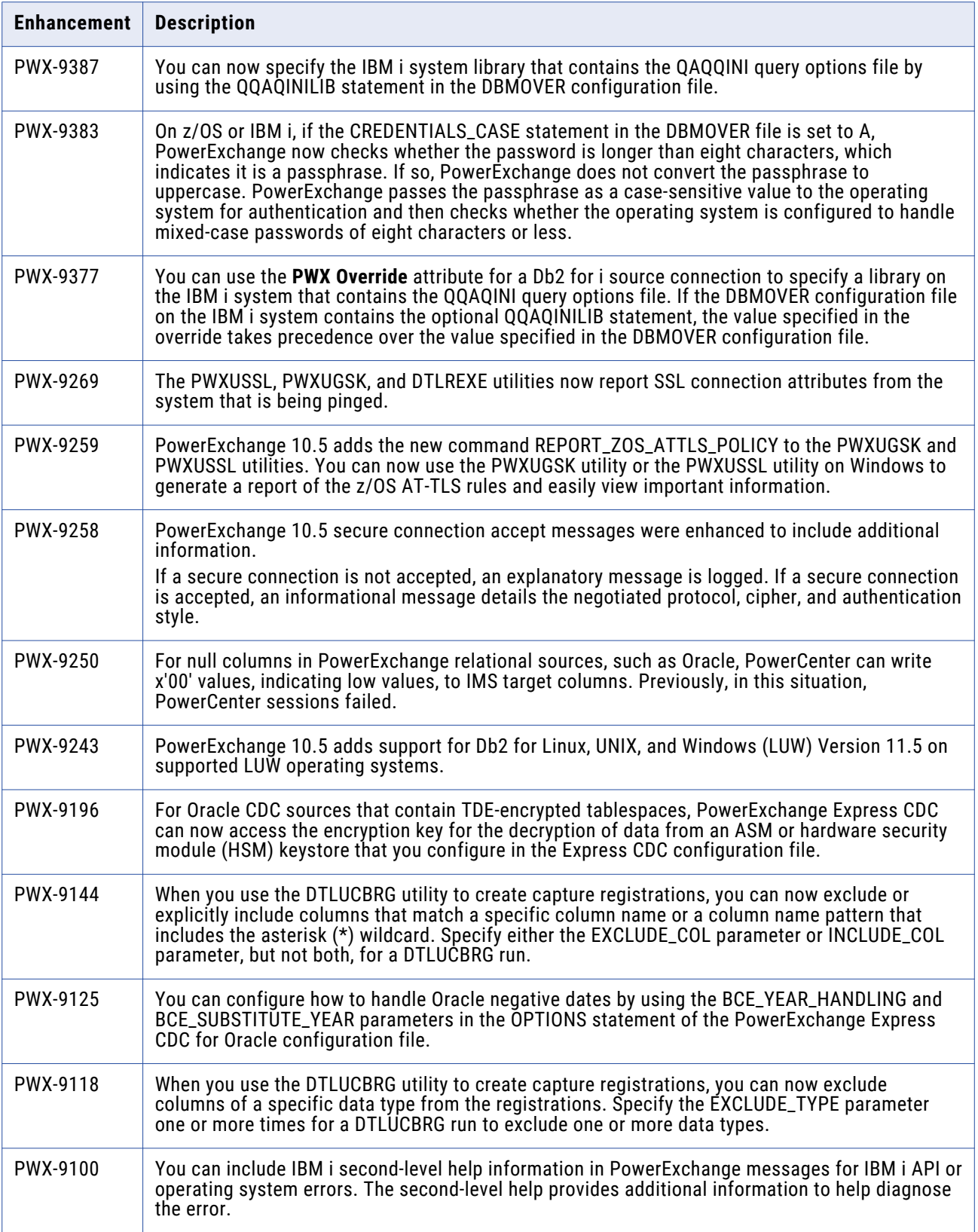

<span id="page-2-0"></span>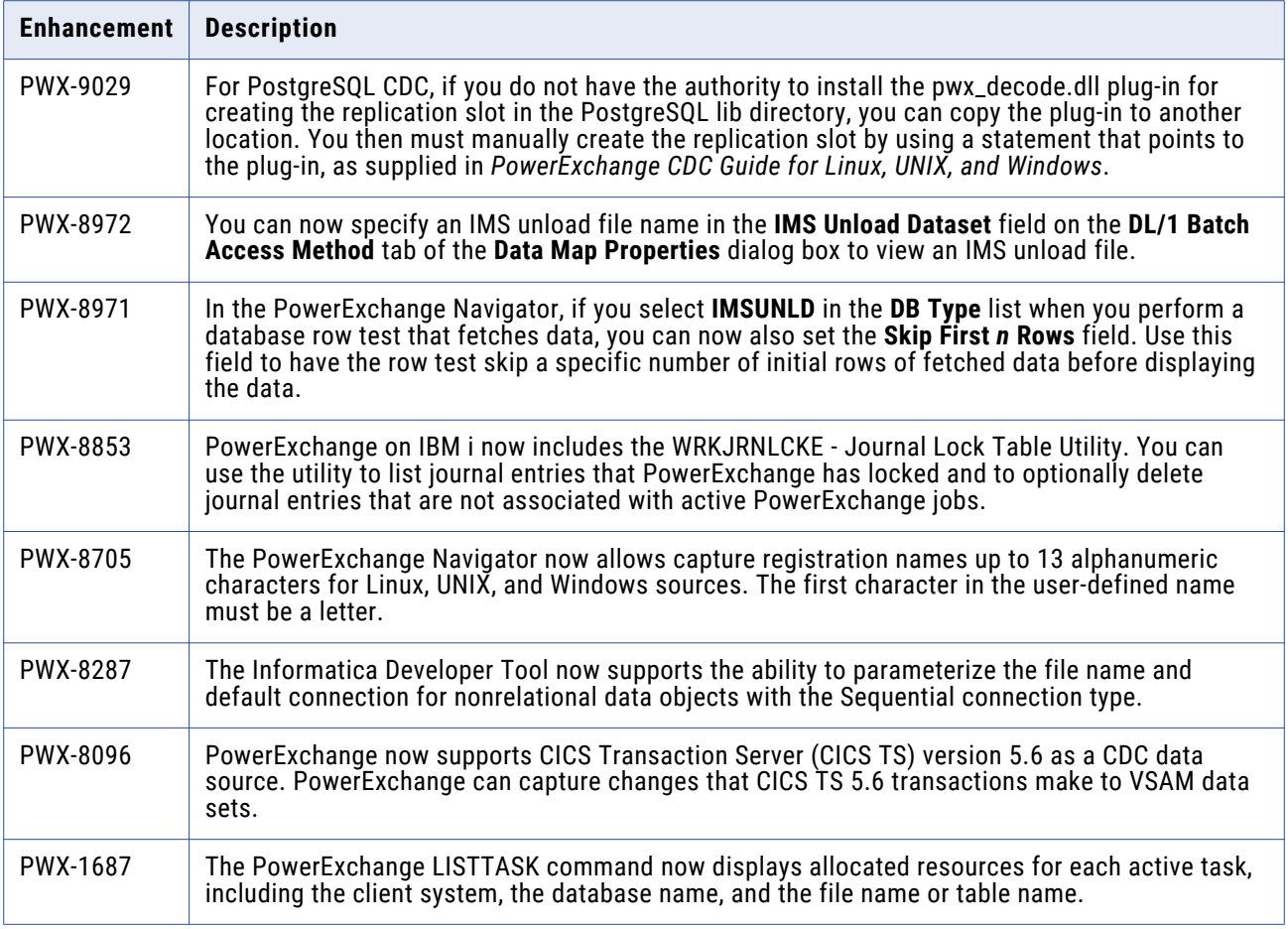

## **Fixed issues**

The following table describes fixed issues:

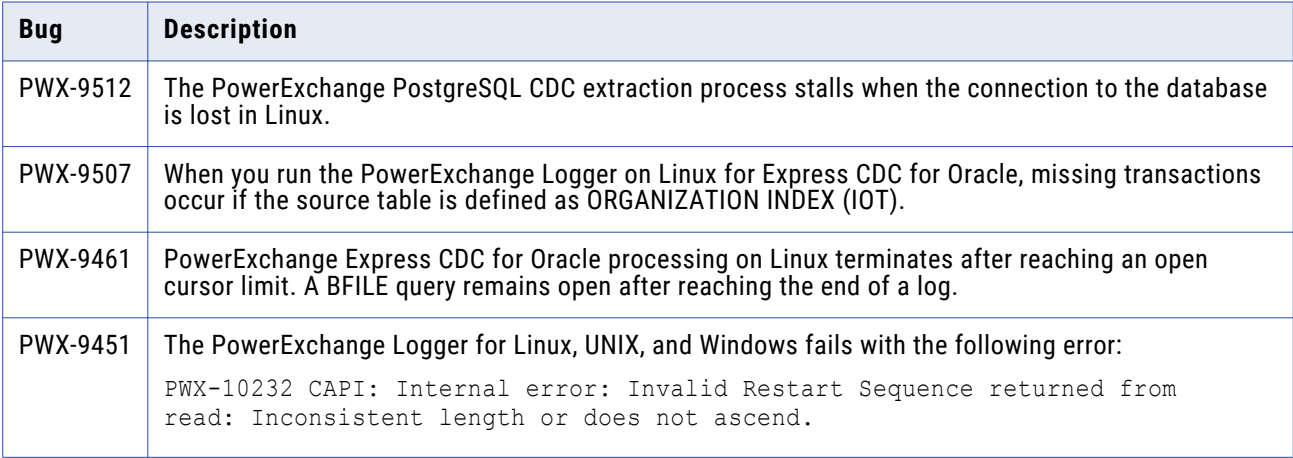

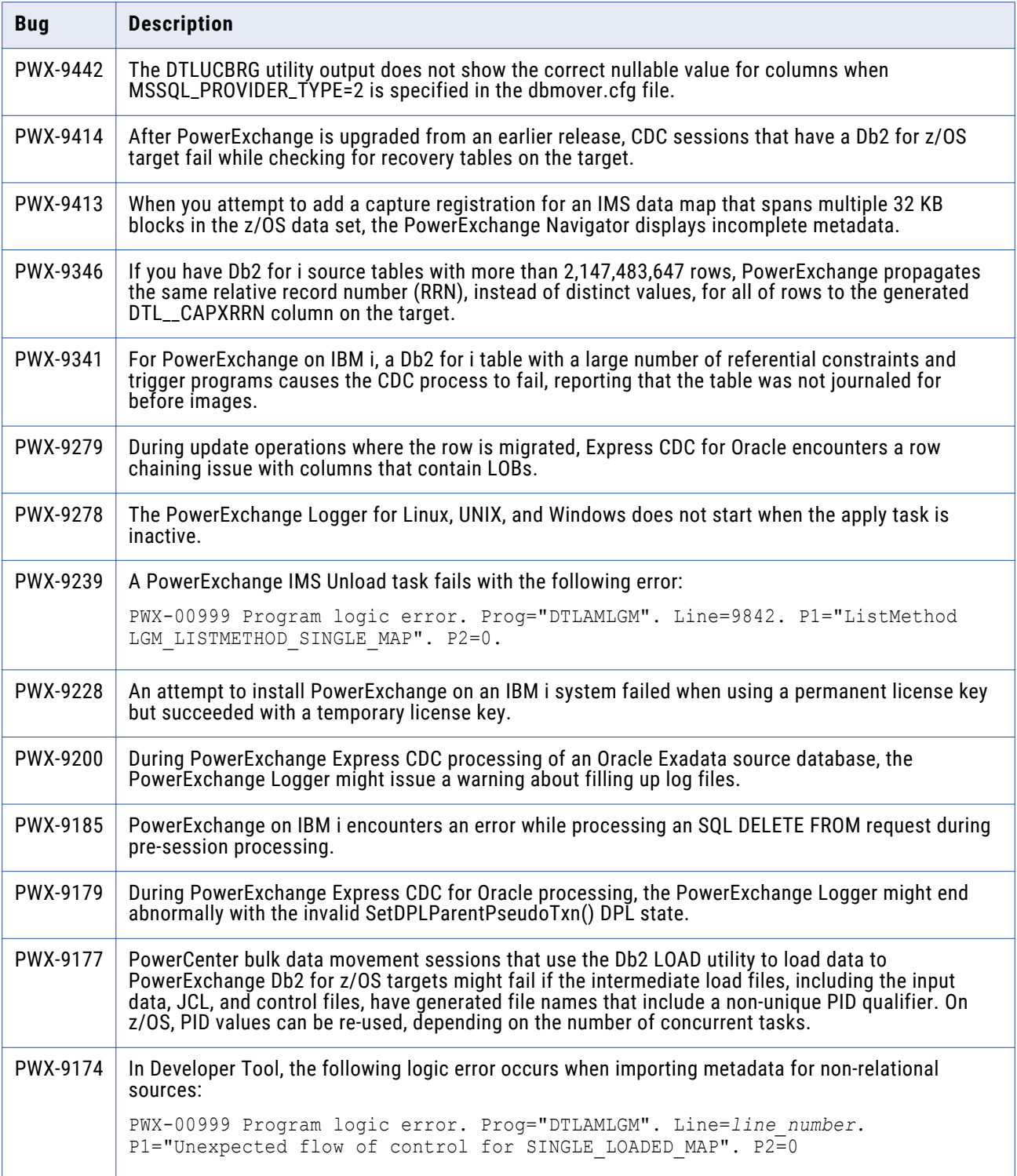

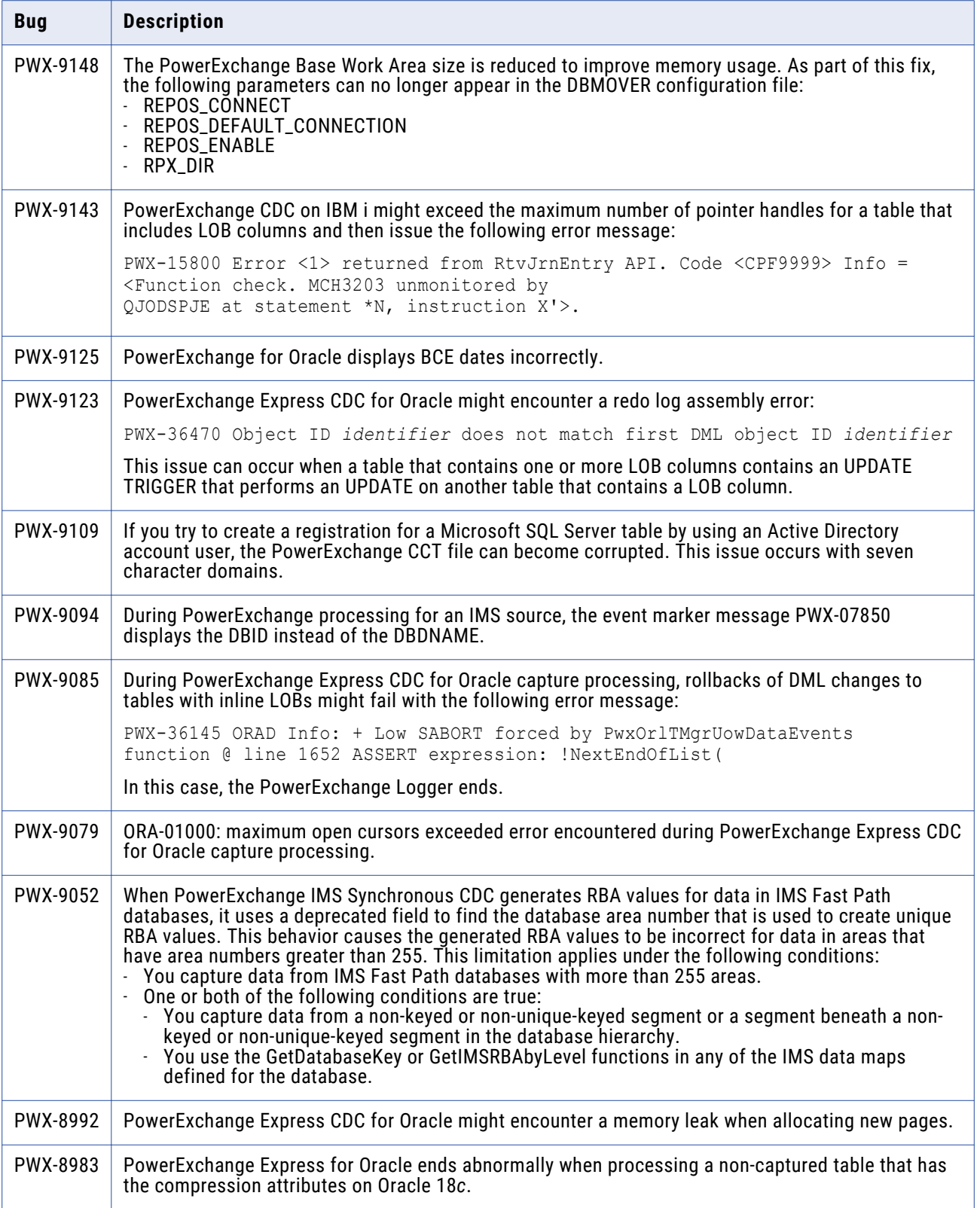

<span id="page-5-0"></span>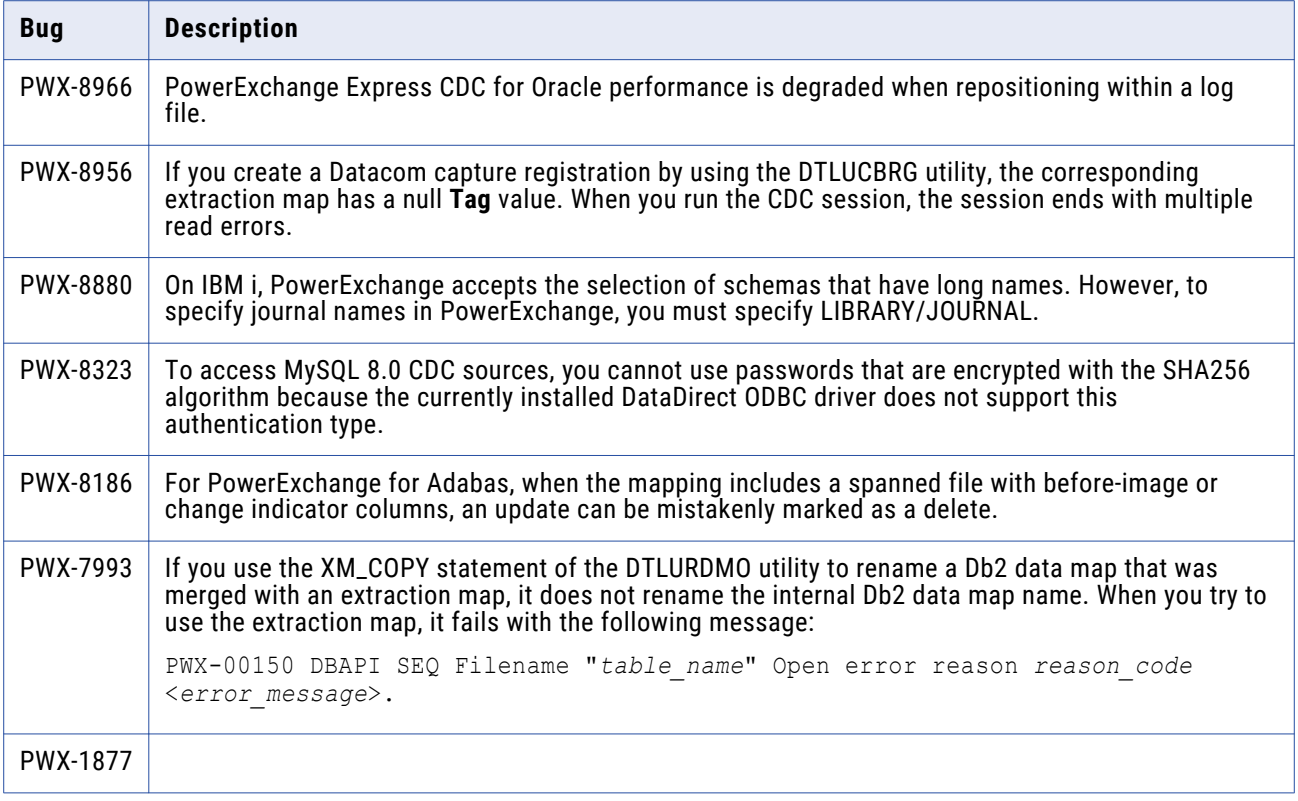

# **Known issues**

The following table describes known issues:

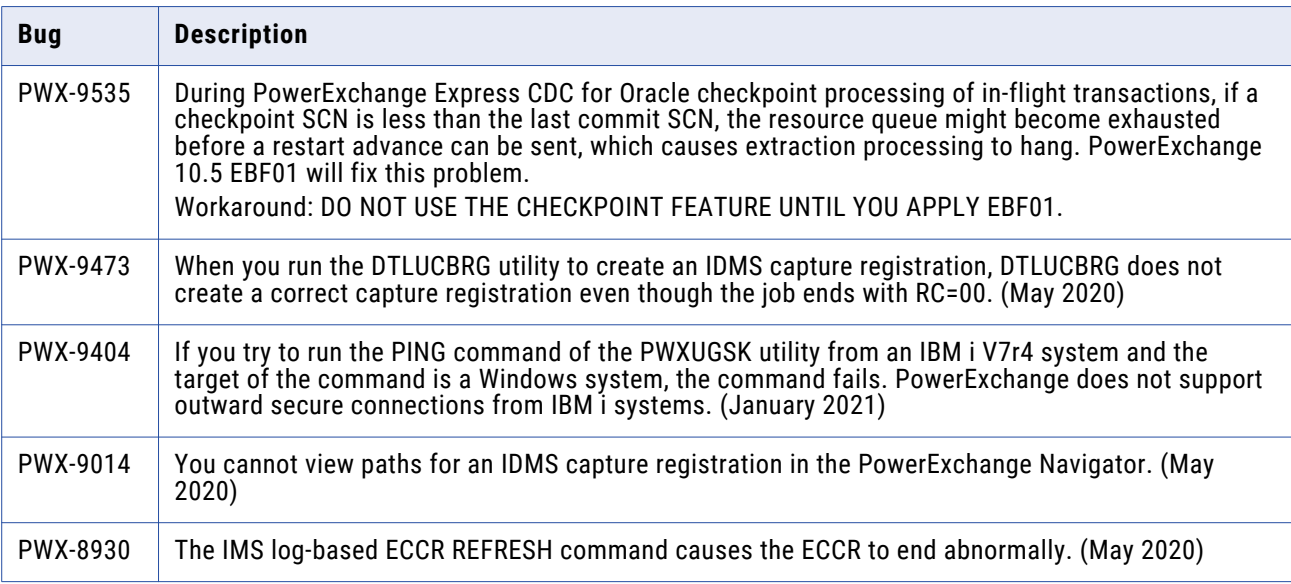

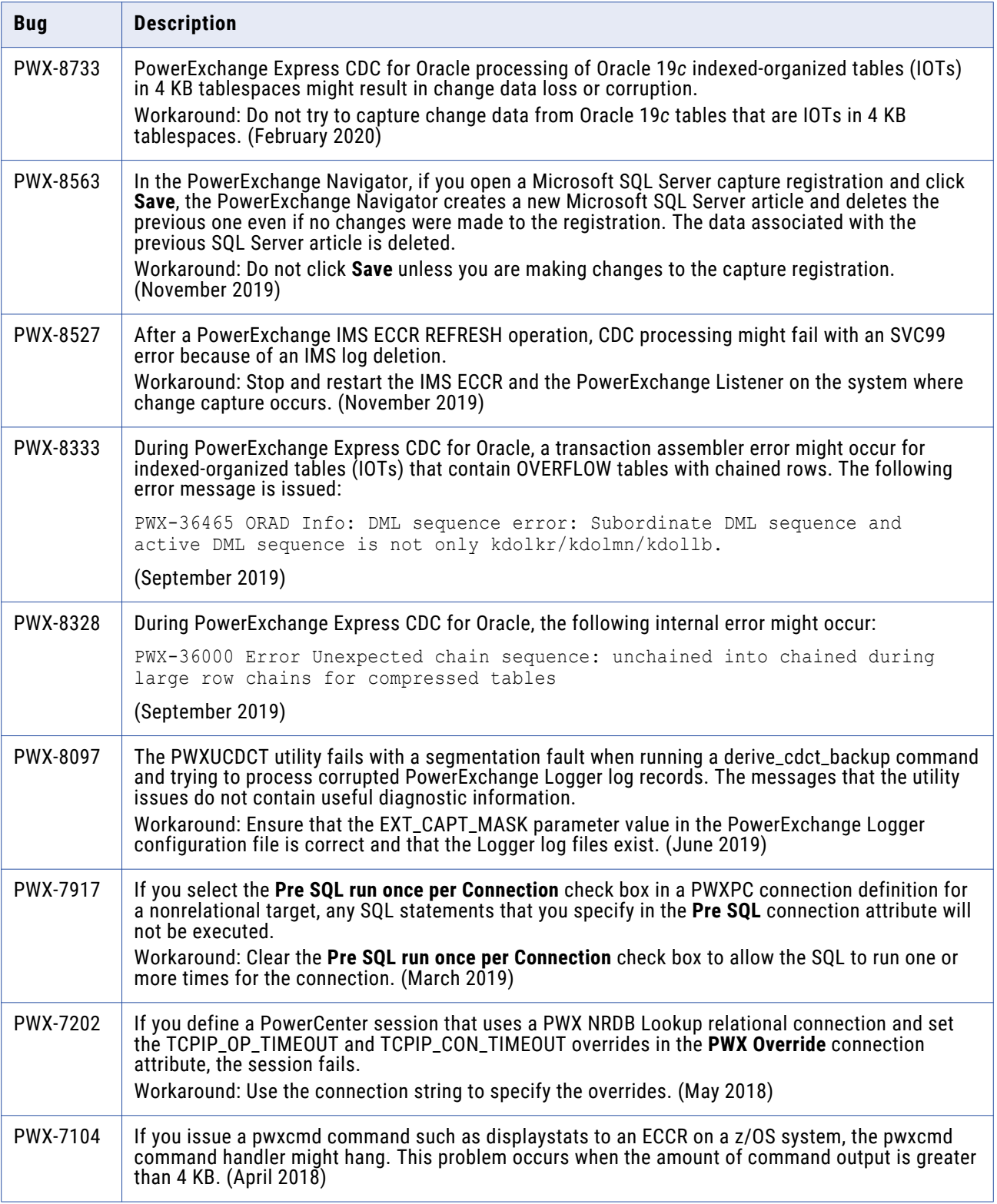

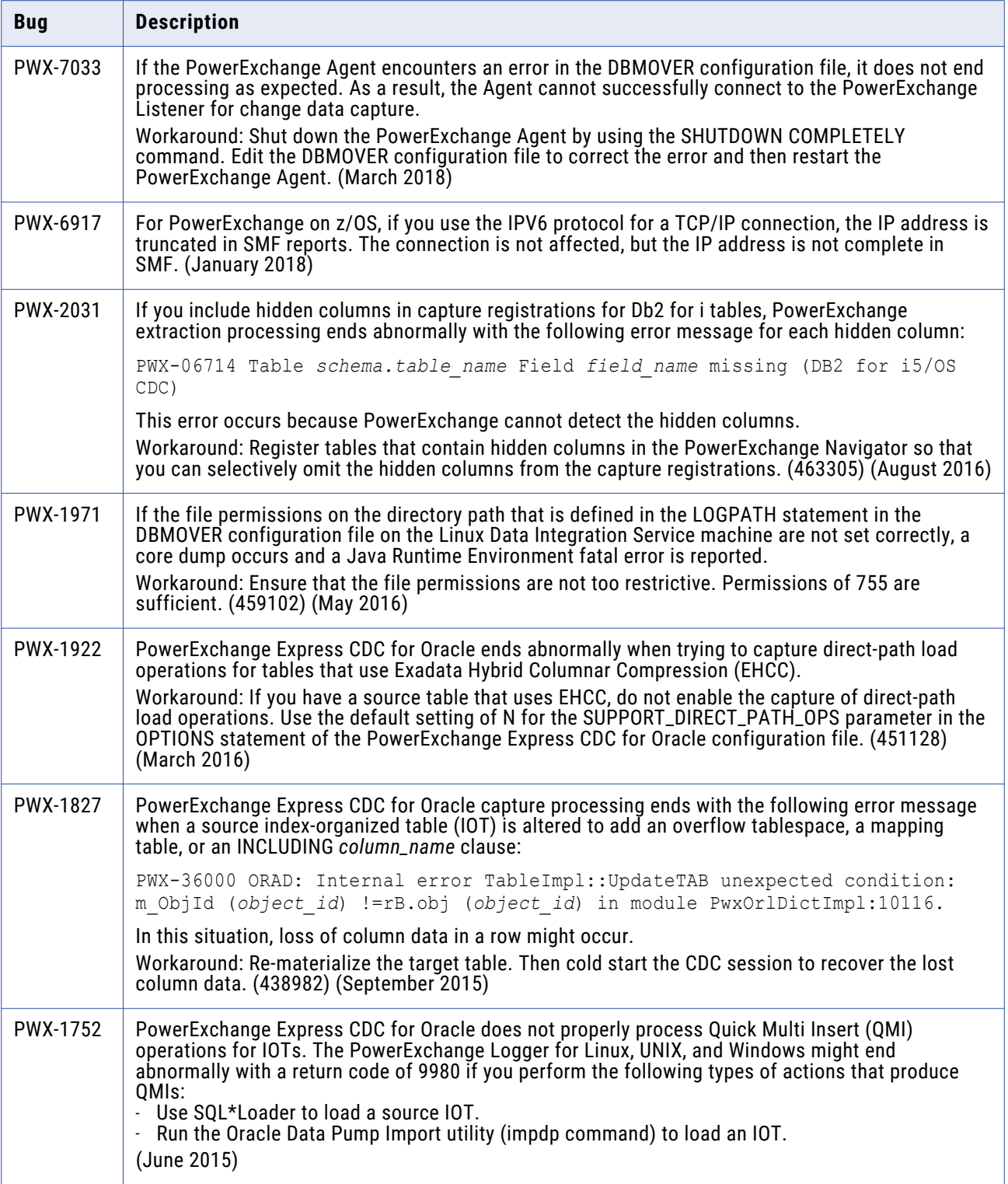

<span id="page-8-0"></span>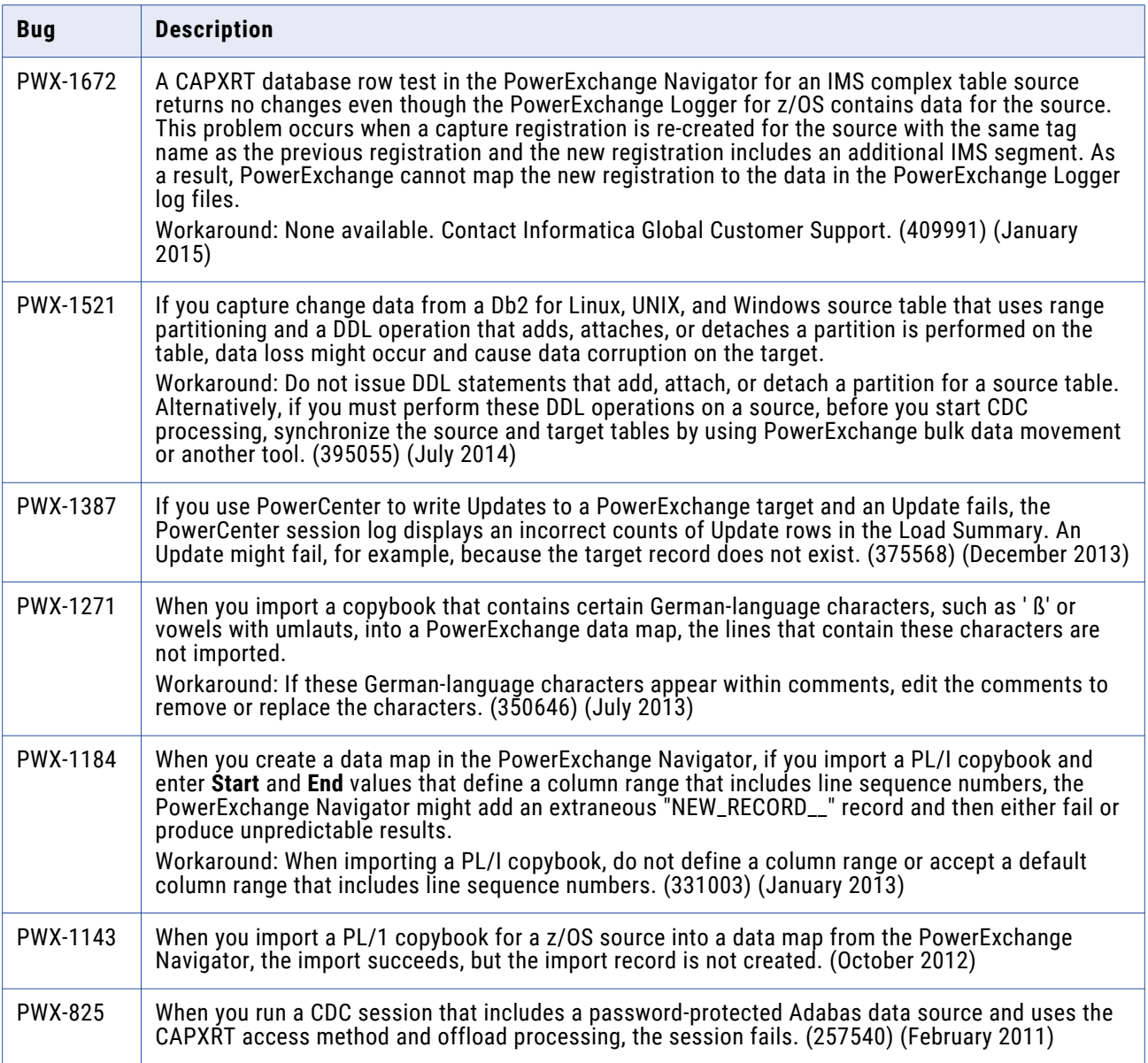

**Note:** The current bug tracking system uses bug IDs that begin with the "PWX-" prefix. The previous tracking system used bug IDs that consist of six numbers. For known limitations that carried over from an earlier release and now have a PWX-*nnnn* bug ID, you can find the previous bug ID at the end of the description in parentheses.

# **AIX Deferment**

Effective in version 10.5, AIX support is deferred and is unavailable.

Deferred functionality is either not available or not supported in the current release. Informatica intends to reinstate it but might choose not to in accordance with changing market or technical circumstances.

## <span id="page-9-0"></span>**PowerExchange 10.5 Installation and Upgrades**

Follow the procedures in the *PowerExchange 10.5 Installation and Upgrade Guide* for a full or upgrade installation.

### **Upgrade Considerations**

#### New SAMPLIB Member for CICS/VSAM ECCR Programs That Support CICS TS 5.6

PowerExchange 10.5 adds the #CICSV73 member in the SAMPLIB library for defining the CICS/VSAM ECCR programs and transaction for the newly supported CICS Transaction Server (TS) version 5.6.

Because the definition of the CICS/VSAM ECCR programs and transaction changed, you must restart the CICS region after upgrading to PowerExchange 10.5.

#### Updated Components in the PowerExchange ECCR CRG.LOAD Library for IMS Synchronous CDC

PowerExchange 10.5 contains components of the BMC Software CHANGE RECORDING FACILITY and BMC AMI Database Integrity for IMS products. PowerExchange provides the latest available version of these components.

**Note:** These components are also part of some other BMC Software products such as BMC AMI Fast Path Online Restructure for IMS (formerly Fast Path Online Restructure/EP), BMC AMI Online Reorg for IMS (formerly BMC MAXM Reorg/Online for IMS), and CONCURRENT REORG.

You can use either the CRG software that PowerExchange delivers or one of these BMC Software products, which include the CRG code.

**Important:** If you have a supported version of one of the BMC Software products, you must use the BMC Software product instead of the CRG software.

**•** If you use one of the BMC Software products, ensure that the product meets the minimum version that PowerExchange requires for IMS synchronous CDC, as described in the "IMS Synchronous Change Data Capture" chapter of the *PowerExchange CDC Guide for z/OS*.

Also, note that the current PowerExchange version has been certified with the following BMC product versions, which provide the CRG code:

- CHANGE RECORDING FACILITY: Version 5.1.00 Level 2101
- BMC AMI Database Integrity for IMS: Version 5.1.00 Level 2101
- BMC AMI Fast Path Online Restructure for IMS: Version 4.1.00 Level 2101

If you use a product version earlier than the certified version, consider upgrading the product to the certified version.

<span id="page-10-0"></span>**•** If you use the CRG software, after you upgrade PowerExchange, run the CRGUMOD or CRGCLINK job in the *hlq*.SAMPLIB library again to install DBRC modifications. Otherwise, events such as abends might cause change capture to fail in the DLIODDC*x* module when the IMS synchronous ECCR tries to capture changes for a source segment. After you run the CRGUMOD or CRGCLINK job, restart the IMS control region.

#### Db2 for i Registrations and Extraction Maps

To store extended relative record number (RRN) values, PowerExchange 10.5 generates column DTL\_\_CAPXEXRRN instead of DTL\_\_CAPXRRN when creating extract maps for Db2i tables. The large RRN values can then be propagated to the target tables.

If you are upgrading to PowerExchange 10.5 and you want to use the new column, you must create a new extraction map and import it into PowerCenter. Existing extraction maps that have the DTL\_\_CAPXRRN column name are still supported.

If you run the DTLUCBRG or DTLURDMO utility, you might need to import the new extraction map to get the correct definition:

- **•** DTLUCBRG creates an extraction map by using the new DTL\_\_CAPXEXRRN column name.
- **•** DTLURDMO uses the new DTL\_\_CAPXEXRRN column name if CREATEXMAPS is specified on the REG\_COPY statement. If XM\_COPY is used to copy an extraction map, the RRN column in the existing extraction map is copied. For an extraction map created with a release of PowerExchange before 10.5, this the DTL\_\_CAPXRRN column. For an extraction map created with PowerExchange 10.5, this is the DTL\_\_CAPXEXRRN column.

#### Rematerialization of Targets for Sessions with IMS Synchronous CDC Sources

After you install PowerExchange 10.5, you must re-materialize the targets in CDC sessions that have an IMS synchronous CDC source if the source is a Fast Path database with more than 255 areas and if any of the following conditions are true:

- **•** You capture data from a non-keyed or non-unique keyed segment.
- **•** You capture data from a segment beneath a non-keyed or non-unique keyed segment in the database hierarchy.
- **•** You use the GetDatabaseKey or GetIMSRBAByLevel functions in any of the data maps that are defined for the database.

If you do not re-materialize the targets after installing PowerExchange 10.5, the change apply process might encounter errors when updating targets that depend on the IMS concatenated key or the results of the GetDatabaseKey or GetIMSRBAByLevel functions.

### **Informatica Global Customer Support**

You can contact a Global Support Center by telephone or through the Informatica Network.

To find your local Informatica Global Customer Support telephone number, visit the Informatica website at the following link:

<https://www.informatica.com/services-and-training/customer-success-services/contact-us.html>.

To find online support resources on the Informatica Network, visit [https://network.informatica.com](http://network.informatica.com) and select the eSupport option.